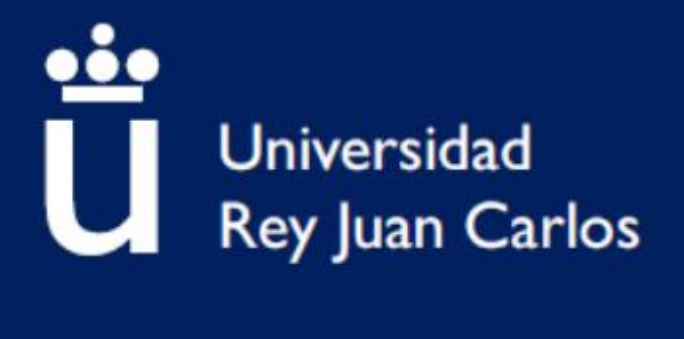

# **Escuela Superior de Ciencias Experimentales y Tecnología**

# **GRADO EN INGENIERÍA DE TECNOLOGÍAS INDUSTRIALES**

**Trabajo de Fin de Grado**

# **MODELADO 3D DEL TRANSPORTE DE CONTAMINANTES EN UNA ZONA URBANA**

**Mariano Cueto Velázquez**

 **Director/es: Javier Marugán Aguado y Cintia Casado Merino**

**Curso Académico 2022/23**

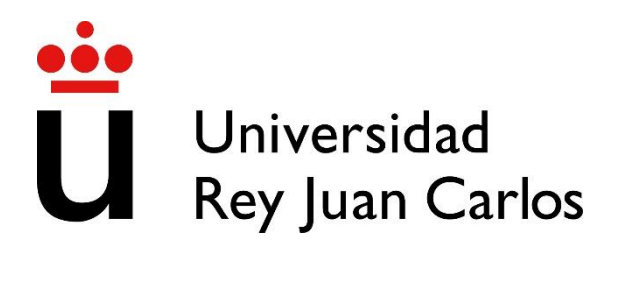

## **Grado en Ingeniería en Tecnologías Industriales**

## **Trabajo de Fin de Grado**

El presente trabajo, titulado **MODELADO 3D DEL TRANSPORTE DE CONTAMINANTES EN UNA ZONA URBANA,** constituye la memoria correspondiente a la asignatura Trabajo de Fin de Grado que presenta **D. Mariano Cueto Velázquez** como parte de su formación para aspirar al Título de Graduado en Ingeniería de Tecnologías Industriales. Este trabajo ha sido realizado en la **Universidad Rey Juan Carlos** en el **Departamental I** bajo la dirección de **Javier Marugán Aguado y Cintia Casado Merino.**

Móstoles, 15 de marzo de 2023

# AGRADECIMIENTOS

Quiero agradecer a mi familia y a mis amigos por el apoyo incondicional que me han aportado siempre, y a todos los docentes que me han estado formando durante estos años de carrera para poder llegar a ser ingeniero industrial.

En especial me gustaría hacer mención a Cintia Casado Merino y Javier Marugán Aguado por su gran cercanía, comprensión y paciencia a la hora de ayudarme a realizar este trabajo de final de carrera, ya que gracias a ellos he podido desarrollar este trabajo de la manera adecuada.

# ÍNDICE

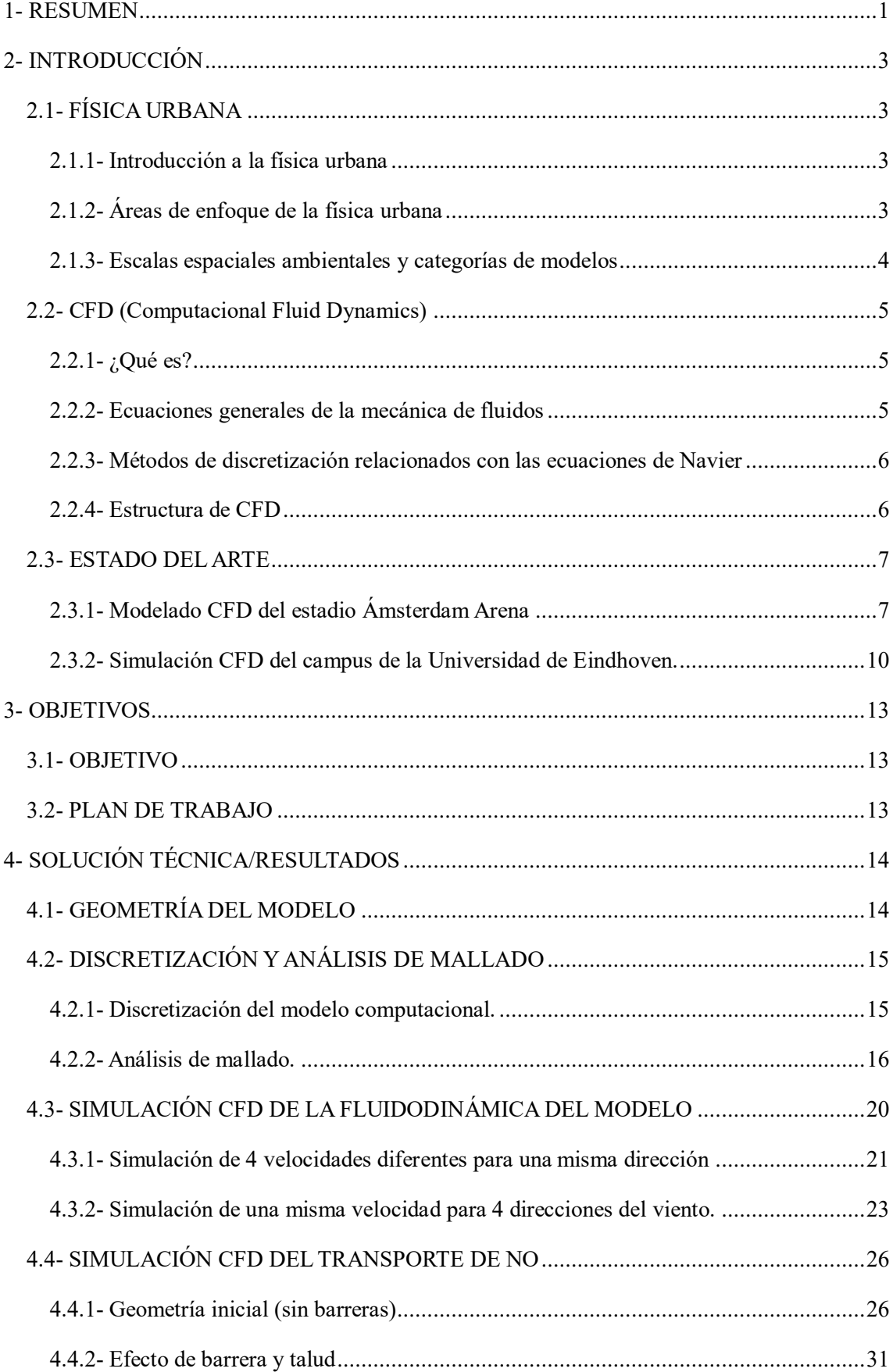

![](_page_4_Picture_1.jpeg)

# ÍNDICE DE FIGURAS

![](_page_5_Picture_132.jpeg)

![](_page_6_Picture_163.jpeg)

![](_page_7_Picture_81.jpeg)

# ÍNDICE DE TABLAS

![](_page_7_Picture_82.jpeg)

## <span id="page-8-0"></span>1- RESUMEN

La física urbana es la ciencia y la ingeniería de los procesos físicos en áreas/zonas urbanas, siendo su objetivo principal mejorar la salud, la seguridad, la productividad y la sostenibilidad en la sociedad teniendo en cuenta las limitaciones energéticas, ecológicas y económicas. Dentro de los grandes desafíos sociales que existen se encuentra la dispersión de contaminantes en zonas urbanas, que está relacionado con el clima, el cambio climático, la salud, el transporte…

En el presente trabajo se ha realizado el estudio del transporte de contaminantes (NO) en una zona urbana, y para ello se ha empleado uno de los principales métodos de simulación numérica de la física urbana denominado "dinámica de fluidos computacional" o CFD (en inglés "Computacional Fluid Dynamics). Esta técnica utiliza métodos numéricos y algoritmos para resolver y analizar problemas sobre el flujo de fluidos (siendo la dispersión de contaminantes en entornos urbanos uno de estos problemas). Mediante el software comercial ANSYS Workbench® 19 se ha realizado la modelización CFD de la zona (correspondiente al Aulario y Laboratorio III del Campus de Móstoles la Universidad Rey Juan Carlos). La geometría del modelo ha sido facilitada por profesores del Departamento de Informática.

Se ha realizado un análisis de mallado (mediante la herramienta Meshing®) buscando obtener la malla más adecuada para nuestra geometría. La malla se ha elegido en función de la duración del tiempo de simulación y de los resultados que se obtienen. Finalmente, la malla que se ha optado por utilizar cuenta con un tamaño de elemento ("*element size")* de 1 cm (1 × 10−2 m) y consta de un número de 2,8 millones de celdas aproximadamente.

Se ha procedido a realizar un estudio de la fluidodinámica mediante la herramienta ANSYS Fluent® para analizar el efecto de la geometría en el campo de velocidades para diferentes direcciones del aire. Se ha llegado a la conclusión que dependiendo de la dirección que lleve el fluido se obtienen diferentes líneas de corriente, remolinos y campo de velocidades. Además, se ha observado como la variación del valor de la velocidad en una misma dirección no influye significativamente en las líneas de corriente que se generan en la geometría (siguen teniendo más o menos la misma dirección y forma).

Se ha empleado el método de transporte de especies para introducir el contaminante NO (óxido de nitrógeno) mediante el transporte de un fluido (aire) en el dominio computacional, y así evaluar diferentes aspectos como son los niveles de concentración de contaminante, las zonas de mayor concentración en la geometría, el aumento de la concentración con el paso del tiempo… Este método del transporte de especies se ha utilizado para tres tipos de geometría diferentes: geometría inicial, geometría con la adición de una barrera rectangular y geometría con la adición

de una barrera más aerodinámica (talud). Se ha estudiado el efecto que tiene la adición de una barrera o un talud en la concentración molar de NO de nuestra geometría inicial.

Mediante estos estudios se ha llegado a la conclusión de que el caso en el que se produce mayores niveles de concentración de NO es en la geometría inicial sin ningún tipo de barrera. También se ha destacado que la parte trasera y la zona de escaleras del aulario son las zonas donde se produce una mayor concentración molar de NO en la geometría. Además, el efecto de la adición de una barrera o talud en la geometría genera una disminución de la concentración molar de NO en la zona del aulario (respecto al caso sin barreras), siendo la adición de la barrera el caso que reduce en mayor medida la concentración en esa zona.

# <span id="page-10-0"></span>2- INTRODUCCIÓN

## <span id="page-10-1"></span>2.1- FÍSICA URBANA

### <span id="page-10-2"></span>2.1.1- Introducción a la física urbana

La física urbana es la ciencia y la ingeniería de los procesos físicos en áreas/zonas urbanas (Blocken 2015). Existen definiciones más precisas acerca de la física urbana: "La física urbana es el estudio de los aspectos físicos del entorno urbano exterior, incluyendo la transferencia de calor y masa, la acústica, la iluminación y la energía, y su interacción con el entorno interior y la envoltura/capa del edificio" (Blocken 2020).

Según el artículo citado anteriormente, el objetivo de la física urbana es mejorar la salud, la seguridad, la productividad y la sostenibilidad, teniendo en cuenta las limitaciones energéticas, ecológicas y económicas.

Es una ciencia que en estas dos últimas décadas ha ido creciendo rápidamente. Esto es debido al gran crecimiento urbanístico (se ha ido produciendo un aumento de población en las ciudades) y al hecho de que la física urbana es una disciplina clave para abordar los diferentes problemas (energéticos, climáticos…) en zonas urbanas. Por ello, la comunidad científica, la investigación y la publicación de artículos en este ámbito ha sufrido un gran crecimiento (Blocken 2015)

### <span id="page-10-3"></span>2.1.2- Áreas de enfoque de la física urbana

Existen numerosas áreas de enfoque dentro de la física urbana. Cada una de ellas depende del tipo de problema o "desafío social" que abordan.

![](_page_10_Figure_8.jpeg)

<span id="page-10-4"></span>*Figura 1: Unión entre las áreas de enfoque y los desafíos sociales* (Blocken 2015).

En la Figura 1 se demuestra que existen numerosos desafíos sociales que están relacionados con varias áreas de enfoque. Por ejemplo, la dispersión de contaminantes en zonas urbanas está relacionada con el clima, el cambio climático, la salud, el transporte…

### <span id="page-11-0"></span>2.1.3- Escalas espaciales ambientales y categorías de modelos

Existen diferentes escalas espaciales ambientales y modelos que dependen de los fenómenos meteorológicos y la distancia o longitud horizontal (km) de la zona en la cual se quiera realizar un estudio. Principalmente se distingue entre macroescala sinóptica, mesoscala y microescala (Blocken 2015).

Según la Sociedad Meteorológica Estadounidense (AMS), estas son las definiciones de las diferentes escalas espaciales («Microscale - Glossary of Meteorology» [sin fecha]):

- Macroescala: Expresión meteorológica que se refiere a fenómenos meteorológicos que ocurren en una escala de miles de kilómetros, como frentes cálidos y fríos.
- Mesoscala: Perteneciente a los fenómenos meteorológicos que tienen escalas horizontales que van desde unos pocos hasta varios cientos de kilómetros, incluidas tormentas eléctricas, frentes, líneas de turbonada, bandas de precipitación en ciclones tropicales.
- Microescala: Movimientos atmosféricos con escalas espaciales de 2 kilómetros o menos.

Los modelos empleados en la macroescala se denominan "Numerical Weather Prediction" (NWP) y a mesoscala reciben el nombre de "Mesoscale Meteorological Models" (MMM). Los modelos meteorológicos a microescala se denominan generalmente **modelos CFD**. CFD son las siglas de "Computacional Fluid Dynamics", que significa Dinámica de Fluidos Computacional (Blocken 2015). La modelización a microescala nos permite entender de una mejor manera como influyen o afectan los fenómenos meteorológicos (vientos, lluvias, olas de calor...) y los contaminantes (influencia NO, CO2…) principalmente en las zonas de ciudad, pudiendo llevar a cabo soluciones o remedios para disminuir su efecto en gran medida.

![](_page_11_Figure_8.jpeg)

<span id="page-11-1"></span>*Figura 2: Representación esquemática de las seis escalas espaciales en físicas urbanas, sus escalas típicas de longitud horizontal y las categorías de modelo asociadas* (Blocken 2015)

Las principales escalas espaciales que se dan en la física urbana son: "Microscale" (rango de longitud horizontal del área de estudio de hasta 2km), "Building" (hasta 100m) y "Component" (hasta 10m) (Blocken 2020). Estas escalas espaciales varían dependiendo de la longitud horizontal de la zona en la que se quiera hacer el estudio. Por lo tanto, se puede confirmar que los principales modelos utilizados en la física urbana son los modelos CFD, los cuales se aplican en longitudes horizontales que no superan los 2 km.

### <span id="page-12-0"></span>2.2- CFD (Computacional Fluid Dynamics)

### <span id="page-12-1"></span>2.2.1- ¿Qué es?

"La dinámica de fluidos computacional (CFD) es una rama de la Mecánica de Fluidos que utiliza métodos numéricos y algoritmos para resolver y analizar problemas sobre el flujo de fluidos" (Gavilan et al. 2020).

### <span id="page-12-2"></span>2.2.2- Ecuaciones generales de la mecánica de fluidos

Las ecuaciones generales de la mecánica de fluidos son comúnmente conocidas como **las ecuaciones de Navier-Stokes**. Estas ecuaciones describen el movimiento de un fluido viscoso y se basan en 3 leyes físicas fundamentales (Fernández Oro 2012)

*Ecuación 1:Ley de conservación de la masa*

$$
\frac{\partial \rho}{\partial x} + \nabla \cdot (\rho \vec{v})
$$

*Ecuación 2:Ley de conservación de la cantidad de movimiento*

$$
\rho \frac{\partial \vec{v}}{\partial t} + \rho (\vec{v} \cdot \nabla) \vec{v} = -\nabla \rho + \rho \vec{g} + \nabla \cdot \tau_{ij}
$$

*Ecuación 3:Ley de conservación de la energía de un flujo*

$$
\rho \frac{\partial E}{\partial t} + \rho \nabla \cdot (\vec{v}E) = \nabla \cdot (k \nabla T) + \rho \vec{g} + \nabla \cdot (\bar{\vec{\sigma}} \cdot \vec{v}) + \dot{W}_f + \dot{q}_h
$$

donde  $\rho$  es la densidad,  $\vec{v}$  el vector velocidad,  $\vec{g}$  la aceleración gravitatoria,  $\tau_{ij}$ las tensiones de Reynolds, E la energía,  $\bar{\bar{\sigma}}$  el tensor de tensiones,  $\dot{W}_f$  es la potencia final y  $\dot{q}_h$  el flujo de calor por unidad de masa (no se ha necesitado el cálculo de  $\dot{W}_f$  y  $\dot{q}_h$  en este trabajo).

Las ecuaciones de Navier-Stokes forman un conjunto de ecuaciones derivadas parciales (EDP) en el que obtener una solución analítica no es posible. Sin embargo, a través de modelos computacionales como **CFD** es posible obtener soluciones aproximadas de estas ecuaciones para una gran variedad de problemas de ingeniería (Bhaskaran y Collins 2002). Por lo tanto, CFD es una técnica muy útil para la simulación de flujos fluidos, transferencia de calor y fenómenos como reacciones químicas, combustión… Debido a que no es posible obtener una solución analítica para las ecuaciones de Navier-Stokes, es necesario resolverlas empleando alguno de los métodos de discretización.

#### <span id="page-13-0"></span>2.2.3- Métodos de discretización relacionados con las ecuaciones de Navier

Los métodos de discretización más utilizados se pueden dividir en 3 categorías: método de las diferencias finitas, método de los elementos finitos y el método de los volúmenes finitos (Xamán 2016). En nuestro caso el método empleado es el método de los volúmenes finitos (MVF).

 Método de los volúmenes finitos (MVF): Se utiliza la formulación integral de las ecuaciones. En este método el dominio se divide en volúmenes de control (VC) y las ecuaciones son aplicadas para cada VC. En el centroide de cada VC recae un nodo en el cual se calcula el valor de las variables mediante interpolación. Las ecuaciones integrales son aproximadas mediante cuadraturas. Este método es adecuado para muchos tipos de malla, por lo que es útil para geometrías complejas. Además, el MVF es conservativo por construcción (las propiedades cumplen la conservación para cada volumen) y todos los términos físicos tienen un sentido físico. Una desventaja si se compara con el MDF es la complejidad de utilización de esquemas en 3D, ya que el MVF requiere 2 niveles (interpolación e integración) y el MDF solo 1. Es el método utilizado por la mayoría de los códigos principales utilizados para la simulación de la dinámica de fluidos/CFD (ANSYS FLUENT, FLOW3D, PHOENIX y STAR-CD).

En este trabajo se ha empleado la herramienta ANSYS Workbench y ANSYS Fluent para la simulación del aire y la dispersión de contaminantes en una determinada zona urbana. Por tanto, se puede confirmar que el proceso de discretización se ha realizado mediante el método de los volúmenes finitos.

### <span id="page-13-1"></span>2.2.4- Estructura de CFD

Parar resolver un problema en el ámbito de la ingeniería, la técnica de CFD consta de 3 etapas fundamentales las cuales se ejecutan en serie. Estas etapas son: el pre-procesado, la resolución y el post-procesado (Xamán 2016).

- Pre-procesado: Es la etapa inicial de la resolución del problema y se basa en:
	- 1- Definir la geometría o dominio computacional
	- 2- Generar una malla adecuada
	- 3- Especificar los fenómenos físicos a modelar
	- 4- Establecer las propiedades físicas del medio
	- 5- Establecer las condiciones iniciales y de frontera
- Resolución: Se caracteriza por ser la etapa de solución del problema. En esta etapa tiene lugar el proceso de discretización y la solución del sistema de ecuaciones algebraicas. Se establece una configuración del tipo de análisis (estado permanente o transitorio) y se define el número de iteraciones, tiempo tol de simulación...

 Post-procesado: Tiene lugar una vez se ha terminado de ejecutar la simulación. Es la etapa final del problema, y se basa en el estudio y análisis de los resultados mediante su representación en gráficos.

### <span id="page-14-0"></span>2.3- ESTADO DEL ARTE

Tras haber realizado una exhaustiva investigación de artículos relacionados con el tema elegido en este Trabajo de Fin de Grado, se puede decir que no se han realizado estudios o simulaciones en modelos CFD del flujo de viento para la dispersión de contaminantes en zonas urbanas (edificios). Por lo tanto, se tomarán como referencia artículos científicos que traten acerca de simulaciones del flujo de aire en edificios o estadios, simulaciones que contengan un modelo de dispersión de contaminantes (aunque no sean aplicadas a edificios) o validaciones en túnel de viento de simulaciones de flujo de aire en edificios.

### <span id="page-14-1"></span>2.3.1- Modelado CFD del estadio Ámsterdam Arena

Se han realizado bastantes modelos CFD simulando el flujo de aire en edificios. Uno de ellos es el modelo CFD del estadio Ámsterdam Arena (van Hooff y Blocken 2010). Se basa en un modelado 3D del flujo de viento urbano en una cuadrícula de alta resolución para el estudio de la ventilación natural interior en el estadio. Este modelo fue diseñado para estudios con grandes diferencias en escalas de longitud entre el área urbana (normalmente de 1-5km) y las aberturas de ventilación del estadio (puede llegar hasta 0,01m). En este caso, las escalas de longitud varían entre 2900m y 0,02m. Debido a esta gran diferencia, optaron por realizar un modelado CFD en vez de un modelado del túnel de viento. Esto es debido a que los efectos de los números de Reynolds cerca de las aberturas de ventilación estrechas podrían inhibir un modelado preciso del túnel de viento con el cumplimiento de los criterios de similitud (van Hooff y Blocken 2010) .

La geometría del modelo y el dominio computacional la componen el estadio y algunos edificios que se sitúan en la zona de alrededor.

![](_page_14_Figure_6.jpeg)

*Figura 3: (I) Vista aérea del estadio de futbol Ámsterdam Arena. (a)Sección transversal de la zona este del estadio.* (van Hooff y Blocken 2010)

El dominio completo tiene unas medidas de 2900m de largo, 2900m de ancho y 908,5m de altura. La tasa máxima de bloqueo que obtuvieron es del 1,6%, un valor bastante más pequeño que el valor recomendado del 3% (Frank et al. 2007)

Para la generación de la cuadrícula optaron por realizar una cuadrícula de alta resolución debido a la gran diferencia de escalas. Para ello siguieron un procedimiento (que consta de 11 pasos a seguir) basado en una serie de operaciones de extrusión (van Hooff y Blocken 2010). Se realizó un estudio de sensibilidad de malla, optando finalmente por una cuadrícula de alta definición con 5,6 millones de celdas prismáticas y hexaédricas. (van Hooff y Blocken 2010)

![](_page_15_Figure_2.jpeg)

<span id="page-15-0"></span>*Figura 4: Modelo CFD del estadio. (a)Geometría del modelo computacional. (b)Malla computacional en las superficies del edificio y parte de la superficie del suelo* (van Hooff y Blocken 2010)

Introdujeron como condiciones de contorno: un perfil de velocidad del viento medio logarítmico (el cual representa una capa límite atmosférica neutra), una longitud de rugosidad aerodinámica  $y_0$  cuyo valor es 0,5 o 1 (dependiendo de la dirección del viento) y una velocidad de viento de referencia de 5m/s (a 10m de altura). Los parámetros de Ks y Cs dependen del valor utilizado de  $y_0$ , ya que la fórmula empleada que los relaciona es la siguiente:

$$
Ks = \frac{9.973y_0}{Cs}
$$

#### *Ecuación 4: Fórmula para determinar los parámetros de rugosidad*

Los valores de  $y_0$  se determinaron basándose en la clasificación de rugosidad de Davenport (Wieringa 1992):

![](_page_16_Figure_0.jpeg)

<span id="page-16-0"></span>*Figura 5: Terreno que rodea al estadio en un radio de 10 km y representación de las respectivas*  $y_0$  *basadas en distancias aguas arriba (el cuadrado blanco representa el dominio computacional)* (van Hooff y Blocken 2010)

A través de simulaciones CFD de ventilación mixta no isotérmicas para un día de verano se evaluó la ventilación natural del estadio (empleando varias configuraciones de ventilación). Para esta evaluación utilizaron 5 geometrías y mallas diferentes, las cuales fueron modificando en base a la geometría inicial. A través de estas simulaciones obtuvieron como respuesta/resultado que al aumentar el tamaño de aberturas específicas en el techo se podía producir un incremento en la tasa de intercambio del aire (ACH) de hasta un 43%. Se observó que los valores de ACH dependen de la dirección del viento. En vientos SSW con edificios aguas arriba los valores eran un 42% menores a los de vientos NNE sin edificios aguas arriba.

![](_page_16_Figure_3.jpeg)

<span id="page-16-1"></span>*Figura 6: (a) Vista superior del dominio mostrando las diferentes direcciones del viento para las simulaciones CFD (16º, 151º, 196º y 331º). (b-e) Contornos de magnitud de velocidad adimensional U/U\_10 en cuatro planos horizontales para una dirección de viento de 196º (SSW) y una* 10*=5m/s para: (b) 10m, (c) 20m, (d) 40m y (e) 60m sobre la cubierta del Arena Stadium.* (van Hooff y Blocken 2010)

Las zonas azules reflejan los sitios donde menor relación de viento existe  $(U/U_{10})$ . Cuanto menor es la relación de velocidad, menor es la tasa de intercambio de aire (ACH) en esa zona. Por lo tanto, analizando los resultados obtenidos en la Figura 6, se puede deducir que existe una mayor ACH en la zona del Ámsterdam Arena cuanto más alejado se encuentra este de los edificios circundantes y cuantos menos edificios circundantes lo rodean.

Para finalizar el proyecto, se realizó una validación del CFD. Se midió la velocidad del viento entre septiembre y noviembre de 2007 en días con vientos fuertes ( $U_{ref}$  superior a 8m/s). Se colocaron anemómetros a una altura de 2m sobre el estadio y se realizaron mediciones a gran escala en las puertas del estadio. En general se encontró una concordancia más o menos buena entre los resultados de las medidas y la simulación.

### <span id="page-17-0"></span>2.3.2- Simulación CFD del campus de la Universidad de Eindhoven.

Otro estudio que tiene bastante relevancia y similitud con nuestro trabajo es el caso de simulación CFD en la Universidad de Eindhoven (Blocken et al. 2012). Toda la información se ha sacado del artículo citado anteriormente. Este proyecto surgió debido a la renovación que se iba a llevar a cabo del W-Hall de la Universidad, ya que este nuevo W-Hall iba a contar con la adición de una construcción de gran altura y una plaza abierta.

![](_page_17_Picture_4.jpeg)

*Figura 7: (a) Vista del W-hall inicial (b) Vista del diseño del nuevo W-Hall* (Blocken et al. 2012)

<span id="page-17-1"></span>Debido a este cambio, se realizó un estudio de confort del viento para evaluar el flujo del viento actual y futuro en el campus de la Universidad de Eindhoven y, en particular, en el futuro W-Hall. Para ello se basaron en un conjunto de guías de mejores prácticas (Frank et al. 2007), en inglés conocido como "Best Practice Guide" (BDP), que resultan de gran utilidad para conseguir simulaciones CFD más fiables y precisas. El campus consta de un área aproximada de 1,6 x 1,1 kilómetros. Fuera del terreno del campus se encuentran 2 edificios de gran altura, los cuales también se implementaron en el dominio computacional.

Se hizo la geometría de cada edificio del campus y de las 2 torres de gran altura para formar el modelo computacional, y crearon diferentes dominios para simular con las distintas direcciones del viento. La altura del dominio tiene un valor de 830m (10 veces más que el edifcio más alto).

Para la generación de la malla se basaron en la técnica de generación de cuadrícula que Vant Hoff y Blocken muestran en el caso del estadio Ámsterdam Arena (van Hooff y Blocken 2010). Se realizó un análisis de convergencia de cuadrícula con 3 cuadrículas diferentes y finalmente se optó por una cuadrícula de alta resolución que cuenta con 7.554.091 celdas para el caso del dominio con dirección del viento suroeste.

![](_page_18_Picture_1.jpeg)

*Figura 8: (a)Vista aérea del terreno del campus (b) Mallado del campus* (Blocken et al. 2012)

<span id="page-18-0"></span>Dentro de las condiciones de contorno, para la entrada se introdujeron los valores del perfil de velocidad media del viento U(z), la energía cinética de turbulencia K y la tasa de disipación de turbulencia  $\varepsilon$  que se calcularon a partir de una velocidad media de viento de 5m/s a 10m de altura  $(U(z))$ . En la salida se especificó una presión estática nula, y en las paredes de alrededor los valores obtenidos de Ks y Cs a partir de la longitud de rugosidad aerodinámica  $(z_0)$ .

![](_page_18_Figure_4.jpeg)

*Figura 9: Vista del terreno del campus con los diferentes parámetros de rugosidad.* (Blocken et al. 2012)

<span id="page-18-1"></span>Una vez obtenidos los resultados de la simulación, se produjo la validación del estudio comparando los resultados de CFD con mediciones reales llevadas a cabo en el campus. Para la validación del CFD, realizaron una comparación de la relación de la velocidad media del viento simulada y la velocidad media del viento medida (Usimulada / Umedición). En esta gráfica se interpreta que las zonas con mayor relación de velocidad se caracterizan por tener intensidades de turbulencia y fluctuaciones de dirección de viento más bajas.

![](_page_19_Figure_0.jpeg)

<span id="page-19-0"></span>*Figura 10: Relación de velocidad media del viento simulada y medida para dos direcciones de viento de referencia (a) φ= 215º (b) φ= 318º* (Blocken et al. 2012)

Para la evaluación del confort del viento y seguridad de los peatones en la Figura 13 se muestra la probabilidad/porcentaje de molestias por el viento para los peatones y la calidad del viento en la zona, tanto para el "hall" actual como para el nuevo (siendo la zona azul el lugar donde se encuentra la mejor calidad y confort del viento, y la zona roja donde existe más porcentaje de molestia por el viento). Se observa que existe una buena calidad de confort en la plaza del W-Hall.

![](_page_19_Figure_3.jpeg)

<span id="page-19-1"></span>*Figura 11: Porcentaje de molestia por viento a nivel peatonal en (a)situación actual y (c)nuevo W-Hall. Clases de calidad de confort del viento en (b)situación actual y (d)nuevo W-Hall* (Blocken et al. 2012)

Una vez comparados los resultados de la simulación con las medidas reales se obtuvo una desviación promedio en 2 posiciones de medición fijas del 25% y 11%, y una desviación del promedio entre velocidad media simulada y real del 14%, lo cual supone una buena relación.

Por tanto, determinaron que existe una buena relación entre los resultados de la simulación y las medidas reales, y que se ha encontrado una configuración de diseño que proporciona un alto nivel de confort y seguridad del viento en la plaza cubierta del nuevo W-Hall.

# <span id="page-20-0"></span>3- OBJETIVOS

### <span id="page-20-1"></span>3.1- OBJETIVO

El objetivo principal de este trabajo se centra en realizar un modelado 3D de una zona del Campus de Móstoles de la Universidad Rey Juan Carlos (en este caso se ha seleccionado el Aulario y Laboratorio III) y llevar a cabo un estudio de la fluidodinámica y del transporte de contaminantes (NO) sobre este modelo. Para ello van a servir de guía y apoyo los estudios y artículos científicos relacionados con el modelado CFD en edificios y zonas urbanas.

### <span id="page-20-2"></span>3.2- PLAN DE TRABAJO

Con el fin de lograrlos objetivos buscados se ha desarrollado el siguiente plan de trabajo:

- Adaptación de la geometría de los edificios a las necesidades del programa de dibujo de ANSYS Fluent con el empleo del submódulo "Design Modeler" (la geometría ha sido cedida en el marco de una colaboración, realizada por alumnos de informática de la URJC). Generación de un recinto que rodea al edificio suficientemente grande para simular la fluidodinámica alrededor.
- Discretización del dominio computacional (elaboración de una mallado óptimo) para la resolución de las ecuaciones de Navier-Stokes. Para la obtención de una malla óptima se realiza un análisis de mallado.
- Establecimiento de los parámetros computacionales adecuados (Modelo K-Épsilon, parámetros de turbulencia, funciones de pared…) para la realización de una simulación fiable.
- Simulación y evaluación de la fluidodinámica en el dominio computacional.
- Simulación y evaluación del transporte de contaminante NO en el dominio computacional

Para el estudio de la parte de fluidodinámica se ha optado por realizar varias simulaciones para observar el comportamiento del aire en nuestro edificio. En primer lugar, se introducen diferentes valores de velocidad (3,5,8 y 10m/s) para una misma dirección y sentido, y se analiza cómo afecta el aumento de la velocidad. Una vez realizado este apartado se introduce un mismo valor de velocidad (8m/s) para 4 direcciones del viento diferentes, y así se puede observar cómo se comporta el fluido en nuestro modelo dependiendo de la dirección que lleve el viento.

Para realizar el estudio de transporte de contaminantes se ha optado por introducir una "barrera" ficticia en nuestra geometría inicial y realizar una simulación del transporte del óxido de nitrógeno (NO) con el aire en nuestro modelo. Se va a realizar esta simulación para la geometría inicial y para la geometría con la barrera ficticia, con el fin de poder analizar cómo influye el empleo de una barrera en la concentración de NO en la zona del aulario y laboratorio.

# <span id="page-21-0"></span>4- SOLUCIÓN TÉCNICA/RESULTADOS

La modelización/simulación CFD se puede dividir en tres etapas ya nombradas anteriormente en el apartado "estructura del CFD" situado en la introducción. Mediante las herramientas Design Modeler® y ANSYS Meshing® se realiza el pre-procesado (geometría y mallado), mediante ANSYS® Fluent el procesado y a través del CFD-Post el post-procesado. En este trabajo la zona elegida para la realización de la simulación va a ser el Aulario y Laboratorio III del Campus de Móstoles de la Universidad Rey Juan Carlos.

### <span id="page-21-1"></span>4.1- GEOMETRÍA DEL MODELO

Para la obtención y realización de la geometría del modelo no ha sido necesario utilizar la herramienta Design Modeler®, debido a que esta geometría se ha extraído de un modelo ya existente creado por personal de informática de la Universidad. Por lo tanto, no se ha tenido que crear la geometría del modelo, pero si adaptarla para que sea compatible con el programa utilizado.

![](_page_21_Figure_4.jpeg)

<span id="page-21-2"></span>*Figura 12: Geometría del modelo computacional y sus diferentes vistas: (A) Alzado, (B) Perfil derecho, (C) Planta y (D) Vista isométrica.*

Una vez se ha cargado el fichero de la geometría del Aulario y Laboratorio III en ANSYS Workbench, se prepara un recinto alrededor de la pieza denominado "Enclosure", cuyas medidas del recinto han sido de 2405 mm de ancho, 2264 mm de largo y 498 mm de alto (2405x2264x498mm) con un factor de escala de 1:240. Debido a que no es necesario transferir el edificio al apartado de mallado ("Mesh") se ha suprimido la física del sólido.

![](_page_22_Figure_0.jpeg)

*Figura 13: (a) Generación del recinto (b)1- Imagen para suprimir la física. 2-Medidas del recinto.*

## <span id="page-22-2"></span><span id="page-22-0"></span>4.2- DISCRETIZACIÓN Y ANÁLISIS DE MALLADO

### <span id="page-22-1"></span>4.2.1- Discretización del modelo computacional.

Para discretizar el modelo computacional se ha optado por emplear el método *"Cutcell"* en el dominio/caja que envuelve al aulario, junto con la adición de un refinado mediante el método *"Face Sizing"* en las 4 caras laterales del dominio. Este método genera celdas hexaédricas, es muy sencillo de utilizar y resulta útil para mallar la geometría. Se han ido aplicando los *"Face Sizing"* para cada cara lateral introduciendo un valor de *"Element Size"* de 1 centímetro (1 × 10−2 m), un valor de 1,92 × 10−1 m de *"Maximum Size"* y un 1,5× 10−3 m de *"Proximity Min Size".*

<span id="page-22-3"></span>![](_page_22_Picture_5.jpeg)

*Figura 14: Generación del refinado "Face Sizing" para las 4 caras laterales del dominio.*

Debido a estas operaciones se ha conseguido generar una malla de 1,2 millones de celdas aproximadamente.

![](_page_23_Figure_1.jpeg)

*Figura 15: Discretización del dominio computacional de 1.2M de celdas*

### <span id="page-23-1"></span><span id="page-23-0"></span>4.2.2- Análisis de mallado.

Una vez se ha obtenido una primera malla, se ha procedido a realizar un **análisis de mallado** a partir de 4 tipos de mallado diferentes. Estos tipos de mallado constan de las siguientes configuraciones:

![](_page_23_Picture_158.jpeg)

<span id="page-23-2"></span>*Tabla 1: Establecimiento de los diferentes parámetros para los cuatro tipos de mallado*

![](_page_24_Figure_0.jpeg)

*Figura 16: Alzado de los 4 tipos de malla*

<span id="page-24-0"></span>![](_page_24_Figure_2.jpeg)

*Figura 17: Planta de los 4 tipos de malla*

<span id="page-24-1"></span>![](_page_24_Figure_4.jpeg)

<span id="page-24-2"></span>*Figura 18: Perfil derecho de los 4 tipos de malla*

![](_page_25_Figure_0.jpeg)

*Figura 19: Vista isométrica de los 4 tipos de malla*

<span id="page-25-0"></span>Para realizar el análisis de mallado y obtener la malla óptima para este estudio se procede a simular en ANSYS Fluent para obtener contornos de presión y flujos de velocidad en la geometría. En este caso, se ha utilizado la misma configuración para cada tipo de malla, de tal manera que se pueden analizar los diferentes resultados obtenidos y ver en que malla se obtienen los resultados más idóneos.

Esta simulación inicial ha empleado la siguiente configuración (Set-up):

1. Dentro del apartado modelo (*"Models"*) se introduce un modelo viscoso ("*Viscous*") K-épsilon (Turbulento) de tipo realizable ("*Realizable*") con unas funciones de pared de tipo estándar ("*Standard Wall Functions*").

2. Para las condiciones de contorno ("*Boundary Conditions*") existen varias especificaciones**:** - Para la entrada (*Inlet*) se define un tipo de pared que se llama "*Velocity-inlet*" y se introduce un valor de velocidad de 5m/s. En el apartado de turbulencia ("*Turbulence*"- "*Specification Method*") se introduce una intensidad de turbulencia ("*Turbulent Intensity*") del 5% y un diámetro hidráulico ("*Hydraulic Diameter*") de 0.825 metros.

- Para la salida (*Outlet*) se define el tipo "*pressure-outlet*". En el apartado de turbulencia ("*Turbulence*"- "*Specification Method*") se introduce una intensidad de turbulencia ("*Turbulent Intensity*") del 5% y un diámetro hidráulico ("*Hydraulic Diameter*") de 0.825 metros.

- Para la pared del suelo y edificio (*Floor and Buildingwall*) se establece una pared de tipo estándar ("*Wall*") y para las paredes laterales y superior de la caja (*Top*, *Side-Left* and *Side-Right*) se establece una pared de tipo simetría ("*Symmetry*"). Se ha empleado la simetría debido a que este tipo de pared establece una velocidad y unos gradientes normales en su plano igual a cero (velocidad y gradientes nulos) y se suele utilizar para modelar paredes deslizantes de cortante cero (como las paredes que se encuentran en este modelo).

3. En la parte de solución ("*Solution*"), dentro del apartado de método ("*Method*") se establece el segundo orden ("*Second Order Upwind*") en la K ("*Turbulent Kinetic Energy*") y épsilon ("*Turbulent Disipation Rate*"). Dentro de los monitores ("*Monitors*") se establece un valor de convergencia de 1 × 10−6 en los residuos. Por último, en inicializar y simular ("*Inicialization*  and *Run Calculation*") se inicializa el cálculo desde la entrada y se calcula para 500 iteraciones.

Una vez completada la simulación para cada malla, se ha realizado una comparación de los resultados obtenidos de velocidad y presión media para cada tipo de malla. Se han escogido unos planos determinados para el estudio de estos resultados:

![](_page_26_Figure_3.jpeg)

*Figura 20: Planos de la geometría del dominio computacional*

<span id="page-26-0"></span>![](_page_26_Picture_187.jpeg)

![](_page_26_Picture_188.jpeg)

| FINAL AULARIO (m/s)  | 1,9 | 1,8 | 1,9 | 1,9 |
|----------------------|-----|-----|-----|-----|
| SALIDA AULARIO (m/s) | 1,6 | 1,5 | .   |     |

*Tabla 2: Velocidad media para cada tipo de malla en los diferentes planos.*

<span id="page-27-1"></span>Los resultados recogidos en esta tabla de velocidad confirman que no existe una gran variación en el valor de la velocidad media para cada tipo de malla.

|                             | 0,4M   | 1,2M   | 2,8M   | 3,2M   |
|-----------------------------|--------|--------|--------|--------|
| <b>ENTRADA AULARIO (Pa)</b> | 7,5    | 7,7    | 7,6    | 7,6    |
| PRINCIPIO AULARIO (Pa)      | $-8,1$ | $-7,7$ | $-7,8$ | $-7,9$ |
| SALIDA AULARIO (Pa)         | $-2,7$ | $-2,7$ | $-2,6$ | $-2,7$ |
|                             |        |        |        |        |

*Tabla 3: Presión media para cada tipo de malla en 3 planos concretos*

<span id="page-27-2"></span>Los resultados recogidos en la tabla de presión media confirman que no existe gran variación en el valor de presión para cada malla, exceptuando en 3,2M para el plano del principio del aulario.

Por todo esto, se ha **optado** por escoger **la malla de 2,8 millones de celdas**. Esto se debe a que los resultados según el tipo de malla no varían significativamente, a que la malla de 2,8M es más precisa que las 2 anteriores (0,4M y 1,2M) y a que la malla de 3,2M no mejora notablemente el resultado si se compara con al aumento del tiempo de cálculo respecto al mallado de 2,8M.

### <span id="page-27-0"></span>4.3- SIMULACIÓN CFD DE LA FLUIDODINÁMICA DEL MODELO

Para realizar la simulación de la fluidodinámica se ha optado por llevar a cabo 2 estudios diferentes: simular para una misma dirección del viento 4 valores de velocidades diferentes (3,5,8 y 10 m/s) y simular con un único valor de velocidad (8m/s) para 4 direcciones del viento.

El fluido utilizado es el aire, el cual posee **una densidad**  $ρ$  de 1,225 kg/ $m^3$  y una **viscosidad cinemática v de 1,75 × 10<sup>-5</sup> m<sup>2</sup>/s.** Para saber el régimen en el que se trabaja en estas simulaciones, es necesario calcular el número de Reynolds. En este caso el número de Reynolds se define como:

$$
Re = \frac{V \times Dh}{v}
$$

#### *Ecuación 5:Número de Reynolds*

donde V es la velocidad del fluido (aire), Dh el diámetro hidráulico y ν la viscosidad cinemática del fluido (aire). En tuberías no circulares el diámetro hidráulico (Dh) se calcula a través de la fórmula:

#### $Dh =$  $4 \times A$  $\boldsymbol{P}$

#### *Ecuación 6:Diámetro hidráulico*

donde A es el área de la sección transversal de la tubería (en este caso nuestra "tubería" va a ser la caja que envuelve a la geometría).

Realizando los cálculos oportunos, obtenemos un valor de Dh de 0,825m y un Re>2100 para los diferentes valores de velocidad que vamos a introducir, por lo que en estas simulaciones se trabaja en régimen turbulento.

Debido a que el modelo empleado es un modelo turbulento, es necesario establecer unos parámetros de turbulencia en la simulación. Para ello hay que introducir una intensidad de turbulencia (I) y el diámetro hidráulico (Dh). Se ha establecido una intensidad de turbulencia del 5% en todas las simulaciones debido a que es el valor estándar que establece Fluent y al empleo de este dato en algunos artículos científicos (van Hooff y Blocken 2010) sobre la simulación CFD del aire en edificios y zonas urbanas (el diámetro hidráulico ya lo tenemos calculado previamente)

### <span id="page-28-0"></span>4.3.1- Simulación de 4 velocidades diferentes para una misma dirección

La primera parte consiste en introducir 4 velocidades de viento (3,5,8 y 10m/s) en una misma dirección y ver cómo influye esta variación de la velocidad. Se han optado por estas velocidades ya que suelen ser valores comunes de velocidad del viento en ciudad, y debido a que aporta un amplio rango de velocidades a la simulación (3m/s se asocia a un viento suave y 10m/s a un viento fuerte). Para estas simulaciones se ha utilizado la misma configuración de Set-up empleada en el análisis de mallado, con la variación de que se ha ido cambiando el valor de "*Velocity Magnitude*" en función de la velocidad de entrada que se introduce (ya que se necesitan hacer cuatro simulaciones, una para cada valor de velocidad). Los resultados obtenidos en estas simulaciones (mediante la herramienta CFD-Post) en función de la velocidad son los siguientes:

![](_page_29_Figure_0.jpeg)

*Figura 21: Vista isométrica de las diferentes velocidades en el plano 1 de la geometría (Zona principio)*

<span id="page-29-0"></span>A través de la figura 21 se puede deducir que se produce un aumento de velocidad en la zona lateral derecha del edificio y en el superior de la pared frontal (zona donde impacta el aire). Por lo general la fluidodinámica del aire en el edificio es buena (exceptuando los huecos donde se encuentran las escaleras). Debido a la geometría las líneas de flujo de aire quedan atrapadas principalmente en el hueco de la zona de escaleras, y a su salida se generan ciertos remolinos. Estos remolinos se pueden observar de manera más clara con la comparación realizada entre la velocidad más baja y la más alta (3 y 10 m/s) que se encuentra a continuación:

![](_page_29_Figure_3.jpeg)

<span id="page-29-1"></span>*Figura 22: Comparación de velocidades entre 3m/s y 10m/s en el plano 4 de la geometría (Zona final).*

![](_page_30_Figure_0.jpeg)

*Figura 23: Comparación de velocidades entre 3m/s y 10m/s en el plano 3 de la geometría (Zona media).*

<span id="page-30-1"></span>Se ha realizado una comparación de resultados entre la mayor y menor velocidad (10m/s y 3m/s) y entre todas las velocidades en el plano de entrada. Se puede observar que el flujo en la zona del aulario es bastante similar para todas las velocidades. En la figura 23 se puede captar como se generan remolinos en la zona izquierda y superior de la parte media del aulario, y como la diferencia de velocidad hace que el patrón de aire del flujo varíe un poco de dirección y velocidad. Se observa como para un valor de 10 m/s aparecen más turbulencias en las zonas en las que se quedan las líneas atrapadas debido a la geometría. De todas maneras, como hemos dicho anteriormente, la diferencia en las líneas de flujo entre los diferentes casos es pequeña.

#### <span id="page-30-0"></span>4.3.2- Simulación de una misma velocidad para 4 direcciones del viento.

Se ha optado por emplear una velocidad de 8m/s para la simulación en 4 direcciones diferentes del viento. En este caso se ha utilizado la configuración de Set-up empleada en el análisis de mallado, modificando la pared de entrada del en el apartado de las condiciones de contorno ("*Boundary Conditions*").

Para ello, dentro del apartado "*Boundary Conditions*" se ha ido cambiando el tipo de pared en función de la dirección del viento que queremos simular. Para la pared de entrada del aire se establece el tipo "*Velocity-Inlet*", para la salida el tipo "*pressure-outlet*" y para las paredes de alrededor y la pared superior el tipo "*Symmetry*", ya que la pared del suelo y el edificio/geometría siempre tienen establecida el tipo de pared "*Wall*". De este modo se han realizado 4 simulaciones diferentes, teniendo como entrada del aire cada una de las paredes laterales del dominio computacional.

![](_page_31_Figure_0.jpeg)

<span id="page-31-0"></span>*Figura 24: Resultados de velocidad de 8m/s de entrada para la primera dirección del viento (noroeste-sureste)*

Para la primera dirección del viento (noroeste-sureste) se ha obtenido un valor máximo de 7,2 m/s aproximadamente en la zona lateral derecha del edificio. Se observan remolinos en la parte superior de la zona media del edificio y en la zona de las escaleras a la salida del edificio. Desde esa zona se genera algún remolino que continua a la salida del edificio. Existen zonas muertas con velocidades bajas a la salida el edificio.

![](_page_31_Figure_3.jpeg)

<span id="page-31-1"></span>*Figura 25: Resultados de velocidad de 8m/s de entrada para la segunda dirección del viento (suroeste-noreste)*

Para el viento que transcurre desde el suroeste hacia el noreste se produce un aumento en el valor de la velocidad máxima (llegando a 9,8 m/s aproximadamente). Se observa como las líneas de flujo son completamente distintas al anterior caso, generándose remolinos en la zona superior del principio del aulario y en el hueco medio del edificio debido a la geometría. Como era de esperar las zonas de mayor velocidad se encuentran en la zona exterior de la geometría y las zonas de menor velocidad (líneas azules) en la zona central de la geometría. No se generan turbulencias a la salida debido a la buena dirección de las líneas de corriente.

![](_page_32_Figure_0.jpeg)

<span id="page-32-0"></span>*Figura 26: Resultados de velocidad de 8m/s de entrada para la tercera dirección del viento (noreste-suroeste)*

Este caso se asemeja bastante al anterior, aunque no son iguales. Para el viento que transcurre desde el noreste hacia el suroeste se produce un valor de 9,7 m/s aproximadamente. Se generan remolinos en la zona superior de entrada, en el lateral y a la salida del edificio. Las zonas de mayor velocidad se encuentran en la zona exterior de la geometría y las zonas de menor velocidad (líneas azules) en la zona central de la geometría. Las líneas de flujo presentan una forma bastante similar al caso anterior.

![](_page_32_Figure_3.jpeg)

<span id="page-32-1"></span>*Figura 27:Resultados de velocidad de 8m/s de entrada para la cuarta dirección del viento (sureste-noroeste)*

El fluido con una dirección de sureste a noreste presenta la mayor velocidad máxima comparada entre los 4 casos (11,6 m/s aproximadamente). Sus líneas de corriente se asemejan bastante al primer caso (viento del noroeste al sureste). La zona de mayor velocidad se encuentra en el exterior derecho del aulario (según la vista de la imagen) y se generan remolinos en las zonas de escalera.

Una vez obtenidos los resultados para las 4 direcciones del viento se puede declarar que dependiendo de la dirección que lleve el viento, se va a obtener un rango de velocidades distinto y una estela del fluido diferente. También se puede afirmar que a medida que el fluido traspasa el edificio, su velocidad inicial (velocidad constante de 8m/s) varía en función de la geometría que se encuentra en su camino (dejando de tener un valor constante y produciéndose un rango de velocidades). Dentro del máximo valor de velocidad, el valor más grande (11,57 m/s) se produce en la cuarta dirección del viento y el valor más pequeño se produce en la primera dirección del viento (7,2 m/s). Una vez se ha evaluado la fluidodinámica para cada dirección del viento estudiando las velocidades máximas y mínimas obtenidas, la presencia de remolinos que generan turbulencias y las zonas muertas del aire, se ha optado por emplear la primera dirección del viento (noroeste hacia sureste). A parte de la presencia de remolinos y zonas de interés de estudio en la geometría para la primera dirección del viento, el principal motivo de esta elección se debe al estudio del transporte de NO que se va a realizar a continuación en el edificio, ya que se necesita que el viento lleve esa dirección desde el noroeste hacia el sureste para poder llevarlo a cabo.

### <span id="page-33-0"></span>4.4- SIMULACIÓN CFD DEL TRANSPORTE DE NO

Se ha querido realizar un estudio del transporte del contaminante NO sobre la geometría del Aulario y Laboratorio III del Campus de Móstoles de la Universidad Rey Juan Carlos para poder observar en qué zonas se produce una mayor concentración de este contaminante, como varía la concentración con el paso del tiempo y cómo el NO se transporta a través de nuestro fluido (en este caso el aire). Otro de los objetivos de este apartado es ver cómo influye la adición de una barrera (pared) y de una pared más aerodinámica (talud) en la geometría inicial tanto en el transporte de NO cómo en la variación de la concentración final en la geometría respecto al caso sin barrera. Para ello se han realizado 3 tipos de simulación: para el caso de la geometría inicial, para el caso de la adición de la barrera y para el caso de la adición del talud en la geometría.

#### <span id="page-33-1"></span>4.4.1- Geometría inicial (sin barreras)

Se ha empleado la geometría inicial y el mallado de 2.8 millones de celdas obtenidos anteriormente para la realización de este estudio, aunque con una pequeña variación en la geometría. Se ha creado una superficie en la pared de entrada "*Inlet*" para introducir a través de esa superficie el contaminante NO (óxido de nitrógeno) a nuestra geometría. Se ha creado esta nueva superficie en esa pared ya que lo que se quiere estudiar es la emisión de óxido de nitrógeno (NO) que se produce desde la autovía A-5 hacia el aulario en la realidad. Esta autovía representa la fuente de contaminantes de este estudio debido a la gran cantidad de automóviles que transitan por esa zona, y está situada justo en la zona donde se ha introducido la superficie.

![](_page_34_Picture_0.jpeg)

*Figura 28: Vista real de la carretera A-5 frente al edificio*

<span id="page-34-0"></span>![](_page_34_Figure_2.jpeg)

![](_page_34_Figure_3.jpeg)

<span id="page-34-1"></span>Para realizar el transporte de una especie química sobre un campo de velocidades en ANSYS Fluent se ha realizado un determinado modelado de la difusión (esta configuración ha sido empleada para los 3 casos de estudio). Primero se ha realizado el cálculo de la fluidodinámica y después se ha procedido al cálculo de la difusión de NO.

Para estudiar la fluidodinámica, se ha elegido una velocidad de 5m/s ya que se ha considerado un valor de velocidad normal que puede llevar el aire y que se puede encontrar habitualmente en nuestra geometría (velocidad media del viento). Dentro del apartado de modelo se ha aplicado un modelo turbulento y se ha activado la ecuación de la energía y el transporte de especies. Se han seleccionado como materiales de transporte el aire y el óxido de nitrógeno (NO), introduciendo sus respectivos coeficientes de difusión para lograr una buena difusividad de las especies (coeficiente de difusión de 2,32×10<sup>-5</sup> m<sup>2</sup>/s para el NO de y de 1×10<sup>-6</sup> m<sup>2</sup>/s para el aire). El coeficiente de difusión del NO empleado en esta simulación se ha sacado de un artículo científico sobre difusión de  $NO_x$  (Muñoz et al. 2019). Dentro de las condiciones de contorno se han establecido los mismos tipos que en las anteriores simulaciones de fluidodinámica, con la excepción de la superficie de entrada de NO que se le ha seleccionado el tipo "*Velocity-Inlet*", siendo la velocidad de entrada del aire de 5m/s. En último lugar, para obtener la solución se han cambiado el valor de los residuos a 10−6 y solo se ha seleccionado el cálculo de la energía y el flujo hasta alcanzar la convergencia. En esta primera simulación se ha calculado la fluidodinámica en estado estacionario.

Una vez se ha simulado la fluidodinámica, se ha procedido a realizar la segunda parte de este modelado. Para ello se ha cambiado la configuración a estado transitorio (dependiente del tiempo) con un paso del tiempo ("*Time Step Size*") de 0,2 s. Se ha obtenido la solución hasta que la concentración de salida se ha estabilizado (aproximadamente a un tiempo de 16 segundos). Dentro de las condiciones de contorno, en la superficie de entrada, se ha especificado un valor de fracción másica de las especies de 2× 10−4 (NO y aire). Para obtener la solución, en este apartado solo se ha seleccionado el cálculo del óxido de nitrógeno (NO), obteniendo un fichero de resultados para diferentes tiempos ("*Time Steps*"). Estos resultados nos aportan la concentración de NO que se produce/encuentra en nuestra geometría a medida que pasa el tiempo.

![](_page_35_Figure_2.jpeg)

<span id="page-35-0"></span>*Figura 30: Contornos de concentración molar de NO para el caso sin barrera desde la entrada hasta la salida del dominio durante 4 unidades de tiempo diferentes: 0,2 s, 1 s, 2 s y 16 s.*

En primer lugar, se ha analizado cómo se distribuye el NO en nuestra geometría para tiempos muy pequeños mediante la creación de un plano que empieza en la entrada y llega hasta la salida de nuestra caja [\(Figura 29\)](#page-35-0). Analizando los resultados (contornos obtenidos mediante la herramienta CFD-Post) se puede ver que la máxima concentración de NO se produce en la zona de incidencia con el aulario, y que a medida que pasa el tiempo esta concentración molar es mayor (llegando un momento en el cual deja de variar). Para un tiempo de 0,2s el contaminante está llegando al edificio (todavía no ha recorrido todo el dominio computacional). Para 1s y 2s se observa cómo va aumentando la concentración de NO con el paso del tiempo. Finalmente, a partir de los 16s la concentración molar de NO deja de variar con el paso del tiempo, llegando a producirse en mayor medida justo en la zona superior del edificio.

Se ha llegado a obtener que la concentración dejaba de variar a partir de los 16s mediante el analizando todos los resultados de la simulación y calculando valores de concentración media en planos situados en la geometría. Otro aspecto que cabe destacar es la baja concentración molar que se sitúa justo a la salida del aulario, ya que esa zona es un "punto muerto" donde el aire no llega debido a la forma de la geometría y donde no se concentra apenas NO.

A parte del contorno realizado en el plano anterior, se han obtenido los siguientes resultados en algunos planos situados en el propio edificio:

![](_page_36_Figure_3.jpeg)

<span id="page-36-0"></span>*Figura 31: Contornos de concentración molar de NO (mol/*<sup>3</sup> ) *en el plano 2 del aulario sin barrera (Ve[r Figura 20\)](#page-26-0) para 4 unidades de tiempo: 0,2 s, 1 s, 2 s y 16 s.*

Se observa como a medida que pasa el tiempo la concentración va en aumento. Para un tiempo de 0,2 s la concentración es mínima (obteniendo zonas azules en todo el plano) y para un tiempo de 16 s la concentración de NO ha aumentado notablemente (se encuentran zonas rojas de alta concentración). La parte superior del aulario y la zona de las escaleras son los sitios donde se observa una mayor concentración del contaminante (zonas rojas). Se cree que existe una mayor

concentración en esas zonas debido a la geometría del edificio y la fluidodinámica del aire en esas zonas, ya que en los huecos de la zona de escaleras la fluidodinámica es mala (se encuentran remolinos y el aire escapa de ese hueco con una velocidad baja) y por tanto se acumula una mayor cantidad del contaminante (algo similar sucede con la zona superior).

|                                         | 0.2 s                 |                      | ΖS                    | 16 s                  |
|-----------------------------------------|-----------------------|----------------------|-----------------------|-----------------------|
| CONCENTRACIÓN<br>MEDIA NO (mol/ $m^3$ ) | $1,72 \times 10^{-3}$ | $6.6 \times 10^{-3}$ | $8,25 \times 10^{-3}$ | $9,52 \times 10^{-3}$ |

<span id="page-37-1"></span>Tabla 4: Valores medios de concentración molar de NO (mol/ $m<sup>3</sup>$ ) en el contorno del plano 2 (según l[a figura 20\)](#page-26-0) *para un tiempo de 0,2 s, 1 s, 2 s y 16 s.*

La [Figura 30](#page-36-0) y la [Tabla 4](#page-37-1) muestra el aumento de concentración de NO con el paso del tiempo a través del contorno situado en el plano 2 del aulario ("Plano Principio Aulario"), hasta que llega a estabilizarse a partir de un tiempo de 16 s con un valor promedio de 9,52× 10<sup>-3</sup> mol/ $m^3$ .

![](_page_37_Figure_4.jpeg)

<span id="page-37-0"></span>*Figura 32: Contornos de concentración molar de NO (mol/*<sup>3</sup> ) *en tres planos del aulario (Ve[r Figura 20\)](#page-26-0) sin barrera para un tiempo de 16 s.*

Se han calculado los valores promedios de concentración de los 3 planos de la [Figura 31](#page-37-0) (para conocer la posición de estos planos ver [Figura 20\)](#page-26-0). Para el plano 2 (principio del aulario) se ha obtenido un valor promedio de 9,52×10<sup>-3</sup> mol/ $m^3$ , en el plano 3 (mitad del aulario) un valor de 1,09× 10<sup>-2</sup> mol/ $m^3$  y en el plano 4 (final del aulario) un valor de 2,79× 10<sup>-2</sup> mol/ $m^3$ . Por lo tanto, la zona donde se concentra mayor cantidad de NO según el valor promedio es en la zona final del aulario (Plano 4 mostrado en la Figura 32). Esto puede deberse a la disminución de velocidad que se produce a medida que el fluido atraviesa la geometría, lo que hace que el contaminante deje de avanzar y se concentre en esa zona de menor velocidad.

#### <span id="page-38-0"></span>4.4.2- Efecto de barrera y talud

En este apartado se ha introducido en primer lugar una barrera de sección rectangular, y más tarde se ha sustituido esta barrera por un talud (barrera más aerodinámica). Esto ha servido para ver cómo varía la adición de una pared a la geometría inicial en la concentración que se ha obtenido para el caso sin barrera. Para el primer caso se ha introducido una barrera en la geometría cuyas medidas son iguales al ancho y al alto de la geometría inicial:

![](_page_38_Figure_2.jpeg)

*Figura 33: Dominio computacional para el transporte de NO en el caso con barrera.*

<span id="page-38-1"></span>Para el segundo caso se ha añadido un talud en la posición que ocupaba la barrera. Las medidas son las mismas que la barrera, con la excepción que tiene mayor medida de largo.

![](_page_38_Figure_5.jpeg)

*Figura 34: Dominio computacional para el transporte de NO en el caso con talud.*

<span id="page-38-2"></span>Tanto para el caso con barrera como para el caso con talud se ha empleado el mismo método/configuración que en el caso de la geometría inicial. Los resultados obtenidos para el caso de la barrera en un plano que ocupa el largo del dominio computacional (desde la entrada hasta la salida) han sido los siguientes:

![](_page_39_Figure_0.jpeg)

<span id="page-39-0"></span>*Figura 35: Contornos de concentración molar de NO (mol/*<sup>3</sup> ) *para el caso con barrera desde la entrada hasta la salida del dominio durante 4 unidades de tiempo diferentes: 0,2 s, 1 s, 2 s y 16 s.*

Se puede ver en la [Figura 34](#page-39-0) el efecto que ejerce la barrera en la distribución y el transporte del contaminante. Debido a la introducción de esta barrera se concentra mayor cantidad de NO en la pared, evitando que llegue gran parte del contaminante a la zona del aulario. Como era de esperar, en la parte trasera de la pared se concentra menos cantidad de NO que en la parte delantera debido al comportamiento del aire frente a la pared (ya que la geometría de la pared hace que el viento casi no transite por esa zona baja). No se producen zonas de gran concentración de NO (zonas rojas) en el aulario. En este caso la zona muerta que se encuentra detrás del aulario es mucho más pequeña que en el caso de la geometría sin barrera. Por lo tanto, se puede decir que la adición de la barrera ha hecho que esa zona muerta desaparezca prácticamente, produciéndose en ese lugar un aumento de la concentración.

Para el caso del talud se han obtenido los siguientes resultados para el mismo plano que en el caso anterior:

![](_page_40_Figure_0.jpeg)

<span id="page-40-1"></span>Figura 36: Contornos de concentración molar de NO (mol/m<sup>3</sup>) para el caso con talud desde la entrada hasta la *salida del dominio durante 4 unidades de tiempo diferentes: 0,2 s, 1 s, 2 s y 16 s.*

Para el caso del talud en la [figura 35](#page-40-1) se observa como la adición de una pared más aerodinámica hace que el aire fluya de mejor manera por la geometría comparando con el caso de la barrera. De igual manera, el talud evita en menor medida la retención de NO en su pared delantera, produciéndose mayor concentración del contaminante en la zona del aulario respecto al caso con barrera. Aun así, si se compara con el caso sin barrera, el efecto del talud hace que la concentración en la zona del aulario sea menor.

Para ver el efecto que tienen tanto la barrera como el talud se han realizado varias comparaciones entre los tres casos (geometría sin barrera, con barrera y con talud).

#### <span id="page-40-0"></span>4.4.3- Comparativa de resultados

Para llegar a sacar conclusiones acerca de este estudio es necesario realizar una comparación de los resultados entre las 3 simulaciones que han tenido lugar. Para ello se ha comparado en primer lugar la concentración molar final de NO obtenida en cada caso en un plano global (plano longitudinal del dominio computacional que va desde la entrada a la salida).

![](_page_41_Figure_0.jpeg)

<span id="page-41-0"></span>*Figura 37: Contorno de concentración molar final (tiempo de 16 s) de NO (mol/*<sup>3</sup> ) *para los tres casos de estudio (geometría sin barrera, con barrera y con talud)*

A través de la [Figura 36](#page-41-0) se puede observar que para un mismo rango de valores de concentración molar de NO se produce una mayor concentración del contaminante en la zona del edificio para la simulación inicial sin barrera. La geometría con barrera es el caso en el que se obtiene una menor concentración en la zona del edificio, por lo que queda claro que la adición de una barrera a la geometría inicial supone una retención del contaminante en la barrera, y por lo tanto una reducción de la concentración de NO en la zona del edificio. Para el caso del talud se observa que la concentración molar es menor que en el caso de la geometría inicial y mayor que en el caso sin barrera. La adición de una barrera más aerodinámica (como es el talud) genera una reducción de la concentración de NO en la geometría inicial (sin llegar a reducir de la misma forma que con una barrera rectangular) y una mejor fluidez del aire en el dominio computacional respecto al caso con barrera (ya que al tener una forma más aerodinámica el fluido traspasa de mejor manera el obstáculo que se encuentra, sin llegar a generar grandes cargas sobre el talud).

Para analizar de una mejor manera los resultados se ha optado por calcular los valores promedio de concentración molar en 3 planos situados en la zona del aulario (plano en el principio, en la mitad y en el final del aulario según la [Figura 20\)](#page-26-0) para un tiempo de 16 s, tiempo a partir del cual la concentración no varía. Esto se ha llevado a cabo para los 3 tipos de geometría (sin barrera, con barrera y con talud) y se ha realizado una comparación de los resultados obtenidos:

![](_page_42_Figure_0.jpeg)

<span id="page-42-0"></span>*Figura 38: Contornos de concentración media final de NO (mol/*<sup>3</sup> ) *en el plano del principio del aulario (Plano 2 segú[n Figura 20\)](#page-26-0) para cada tipo de caso (geometría sin barrera, con barrera y con talud) para un tiempo de 16 s.*

![](_page_42_Figure_2.jpeg)

<span id="page-42-1"></span>*Figura 39: Contornos de concentración media final de NO (mol/m<sup>3</sup>) en el plano medio del aulario (Plano 3 según [Figura 20\)](#page-26-0) para cada tipo de caso (geometría sin barrera, con barrera y con talud) para un tiempo de 16 s.*

![](_page_42_Figure_4.jpeg)

<span id="page-42-2"></span>*Figura 40: Contornos de concentración media final de NO (mol/*<sup>3</sup> ) *en el plano final del aulario (Plano 4 según [Figura 20\)](#page-26-0) para cada tipo de caso (geometría sin barrera, con barrera y con talud) para un tiempo de 16 s.*

![](_page_43_Picture_240.jpeg)

<span id="page-43-0"></span>Tabla 5: Valores promedio de concentración molar final de NO (mol/m<sup>3</sup>) obtenidos en diferentes planos del aulario *(sacados de la [figura 20\)](#page-26-0) para cada tipo de caso (geometría sin barrera, con barrera y con talud) para un tiempo de 16 s.*

A través de todo lo analizado anteriormente, de los datos que nos aportan los contornos de concentración molar de NO en los diferentes planos y sobre todo los valores medios de concentración molar final obtenidos en cada plano para los 3 casos, se puede concluir que la geometría con la adición de la barrera es el caso en el que se produce en general una menor concentración del contaminante en la zona del Aulario. Si se comparan los contornos en un mismo plano para cada caso, se observa claramente como para la misma escala de valores los contornos de la geometría con barrera son menores que los otros dos (ya que se ve como en el caso sin barrera y en el caso con talud presentan bastantes zonas rojas y naranjas, mientras que en el caso con barrera presenta zonas verdes y amarillas con valores un poco más bajos). Además, los valores de concentración media final mostrados en la [tabla 4](#page-43-0) muestran como el valor de concentración molar para el caso con barrera en dos de los tres planos del aulario es menor que en los otros dos casos, por lo que en términos generales la geometría con barrera es la que retiene mayor concentración de NO en la pared de la barrera.

Analizando los valores medios de concentración de la [tabla 4](#page-43-0) se deduce que no hay una gran diferencia la barrera y el talud, ya que los resultados son bastante similares. Sin embargo, se demuestra claramente la diferencia de concentración de contaminante que existe entre el caso sin barrera y los otros 2 casos con barrera.

## <span id="page-44-0"></span>4-CONCLUSIONES:

Este trabajo se ha centrado en el modelado CFD del transporte de contaminantes en el Aulario y Laboratorio III de la Universidad Rey Juan Carlos. Se han realizado numerosas simulaciones para llevar a cabo el estudio de la fluidodinámica y del transporte de contaminante en la geometría, llegando a extraer las siguientes conclusiones de este trabajo:

-El modelado CFD aplicado al transporte de contaminantes en zonas urbanas es un campo que se encuentra en pleno crecimiento debido a su gran importancia en la sociedad.

-El estudio/análisis de mallado del modelo ha permitido obtener una malla adecuada y óptima para el dominio computacional, siendo necesario un mínimo de 1.2M de celdas para las dimensiones del modelo utilizado.

-El estudio de la fluidodinámica en el modelado CFD ha servido para identificar las zonas de la geometría donde se producen "turbulencias" en el aire y para poder entender el comportamiento del aire en todo el dominio computacional

-La variación del valor de la velocidad del aire de entrada en la geometría para una misma dirección no afecta en gran medida a su comportamiento fluidodinámico frente al aulario, dentro del rango estudiado.

-En función de la dirección que lleve el fluido en la geometría (zona donde se encuentre la entrada del aire) se generan diferentes "estelas" de aire (diferentes líneas de corriente), remolinos/zonas de turbulencia y zonas muertas donde el aire prácticamente no fluye, produciéndose un rango de valores de velocidad que varía según la dirección del aire.

-Mediante el estudio del transporte de NO en la geometría se ha podido concluir que la parte trasera y la zona de escaleras del aulario son las zonas donde se produce una mayor concentración molar de NO en la geometría (según los contornos y resultados obtenidos en las simulaciones).

-Los niveles de concentración de NO en la geometría aumentan con el paso del tiempo, llegando a un determinado momento (en este caso a partir de 16s para la velocidad estudiada de 5 m/s) a partir del cual permanece estable y no varía.

-El efecto de adición de la barrera y del talud en la geometría afecta de manera positiva en la concentración final de NO en la zona del aulario, ya que se produce una reducción de los niveles de NO.

-En búsqueda de una solución para reducir la contaminación en la zona del aulario, la adición de una barrera en la geometría es una buena opción, ya que es el caso (comparado con la geometría sin barrera o con el talud) que cuenta con un menor nivel de concentración de contaminante.

# <span id="page-45-0"></span>5- BIBLIOGRAFÍA

- BHASKARAN, R; COLLINS, L. Introducción a los conceptos básicos de CFD. *Cornell University-Sibley School of Mechanical and Aerospace Engineering*, 2002, p. 1-21. Disponible en: https://dragonfly.tam.cornell.edu/teaching/mae5230-cfd-intro-notes.pdf.
- BLOCKEN, B. Dinámica de fluidos computacional para la física urbana: importancia, escalas, posibilidades, limitaciones y diez consejos y trucos para simulaciones precisas y fiables. *Edificación y Medio Ambiente*, 2015, vol. 91, pág. 219-245.
- BLOCKEN, B. 2020. Urban physics. [en línea], [consulta: 13 marzo 2023]. Disponible en: https://research.tue.nl/files/3431223/blocken2012.pdf.
- BLOCKEN, B; JANSSEN, WD; VAN HOOFF, T. Simulación CFD para el confort del viento peatonal y la seguridad del viento en áreas urbanas: marco de decisión general y estudio de caso para el campus de la Universidad de Eindhoven. *Modelado ambiental y software*, 2012, vol. 30, pág. 15-34.
- XAMÁN. J. Dinámica De Fluidos Computacional Para Ingenieros- Google Libros. [en línea], [2016]. [consulta: 28 marzo 2023]. Disponible en: https://books.google.es/books?hl=es&lr=&id=dwIDDAAAQBAJ&oi=fnd&pg=PT12&dq =dinamica+de+fluidos+computacional&ots=eXev8lJTHt&sig=GwauNdIusC7QQ47RxY-NWbV1UFM#v=onepage&q=dinamica%20de%20fluidos%20computacional&f=false.
- FRANK, J, et al. Guía de mejores prácticas para la simulación CFD de flujos en el entorno urbano: un resumen. En *11ª Conferencia sobre Armonización dentro del Modelado de Dispersión Atmosférica con Fines Regulatorios, Cambridge, Reino Unido, julio de 2007*. Consultores de Investigación Ambiental de Cambridge, 2007.
- GAVILAN, Y, et al. Dinámica de Fluidos Computacional: Revisión y Análisis de Aplicaciones en Ingeniería. *Revista Ciencias Técnicas Agropecuarias*, 2020, vol. 29, nº 4.
- Microscale Glossary of Meteorology. [en línea], [sin fecha]. [consulta: 22 marzo 2023]. Disponible en: https://glossary.ametsoc.org/wiki/Microscale.
- MUÑOZ, V, et al. Eliminación fotocatalítica de NOx: modelado cinético riguroso y simulación de reactor estándar ISO. *Catálisis hoy*, 2019, vol. 326, pág. 82-93.
- FERNÁNDEZ ORO, JM. Técnicas numéricas en ingeniería de fluidos: Introducción a la dinámica de ...- Google Libros. [en línea], [2012]. [consulta: 24 marzo 2023]. Disponible en:

https://books.google.es/books?hl=es&lr=&id=x9zeDwAAQBAJ&oi=fnd&pg=PR7&dq=c

fd+introduccion&ots=DpJ0DUcs\_P&sig=gNkvnzoLwSOT\_Snq70b9UdwvhTQ#v=onepa ge&q=cfd%20introduccion&f=false.

VAN HOOFF, T; BLOCKEN, B. Modelado combinado de flujo de viento urbano y ventilación natural interior en una cuadrícula de alta resolución: un estudio de caso para el estadio Amsterdam ArenA. *Modelado ambiental y software*, 2010, vol. 25, nº 1, pág. 51-65.

WIERINGA, J. Actualización de la clasificación de rugosidad de Davenport. *Revista de Ingeniería Eólica y Aerodinámica Industrial*, 1992, vol. 41, nº 1-3, pág. 357-368.

#### Licencia

*©2023 <Mariano Cueto Velázquez> Algunos derechos reservados Este documento se distribuye bajo la licencia "Atribución 4.0 Internacional" de Creative Commons,*

*disponible en: <https://creativecommons.org/licenses/by/4.0/deed.es>*